## Programmer avec Scratch

## Echange de messages et variable réponse

## **Vidéo à voir**

Demande et affichage d'une réponse : [https://www.youtube.com/embed/dPipAp\\_Bwec?rel=0&showinfo=0](https://www.youtube.com/embed/dPipAp_Bwec?rel=0&showinfo=0)

## **Objectif de la séance**

Utilisation de la variable « réponse » des instructions : « dire » et « demander »

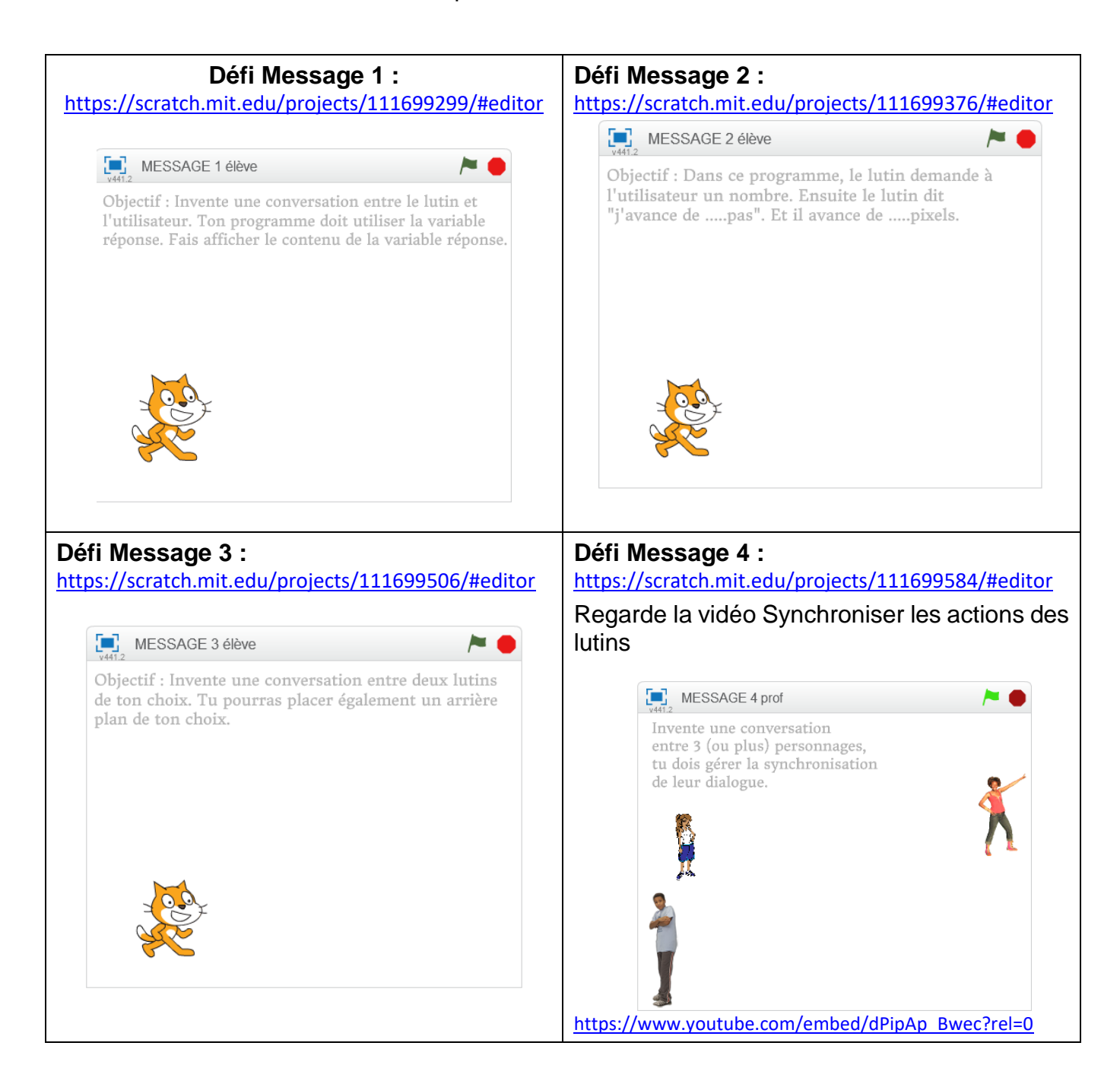

 $@@@@$